## **COMO RENOVAR E/OU RESERVAR UM MATERIAL?**

Aprenda como renovar e reservar obras pelo sistema SOPHIA disponível na WEB.

Para ter acesso a este serviço, basta utilizar loguin e senha de identificação do IFG.

**1º** ACESSE: [Sistema Sophia](https://biblioteca.ifg.edu.br/sophia_web/)

**2º** Abrirá a janela a seguir, clique em LOGIN.

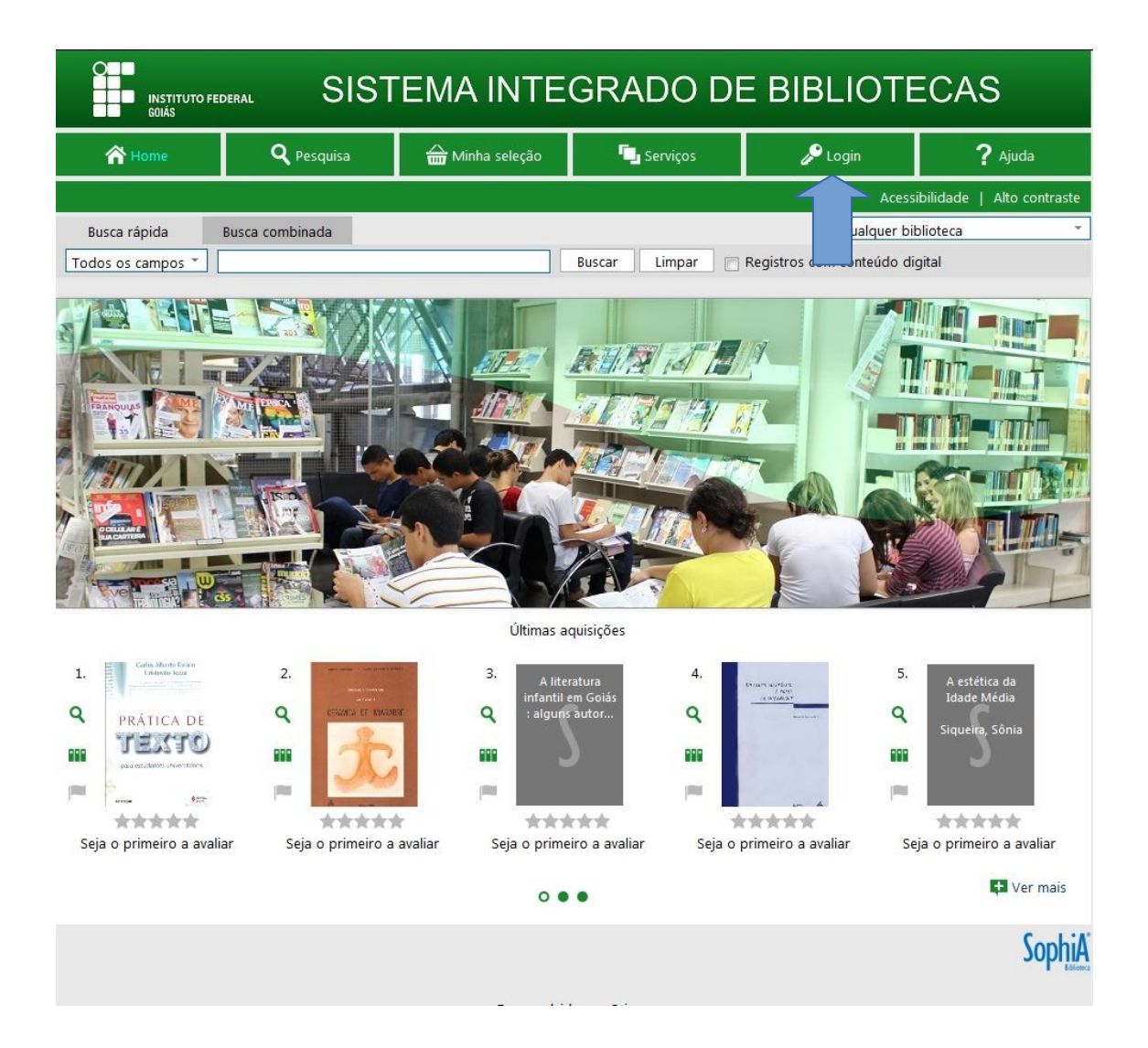

**3º** Digite o NÚMERO DA MATRÍCULA E SUA SENHA. Clique em LOG IN. O número da matrícula e a senha são os mesmos utilizados nos sistemas do IFG.

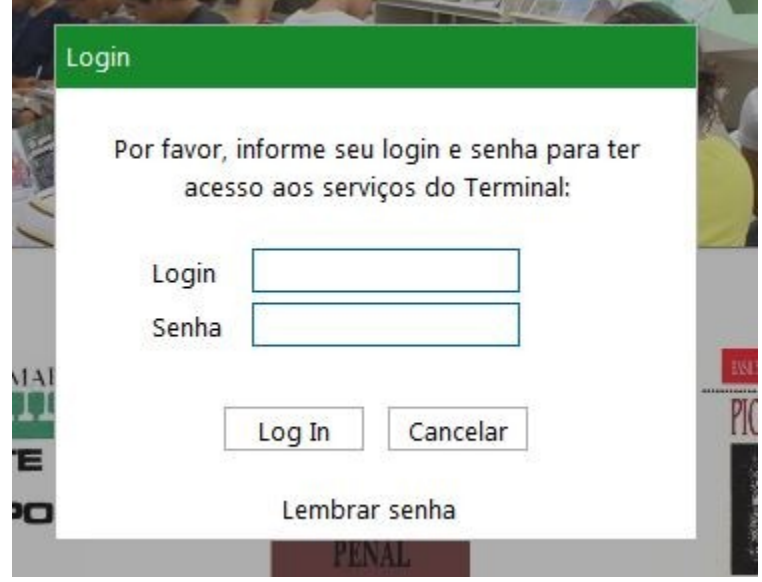

**4º** Esta tela possibilita ao usuário acessar as informações referentes à(ao): Circulação/Renovação, Reserva, Favoritos, Sugestões, Perfil de interesse, Histórico.

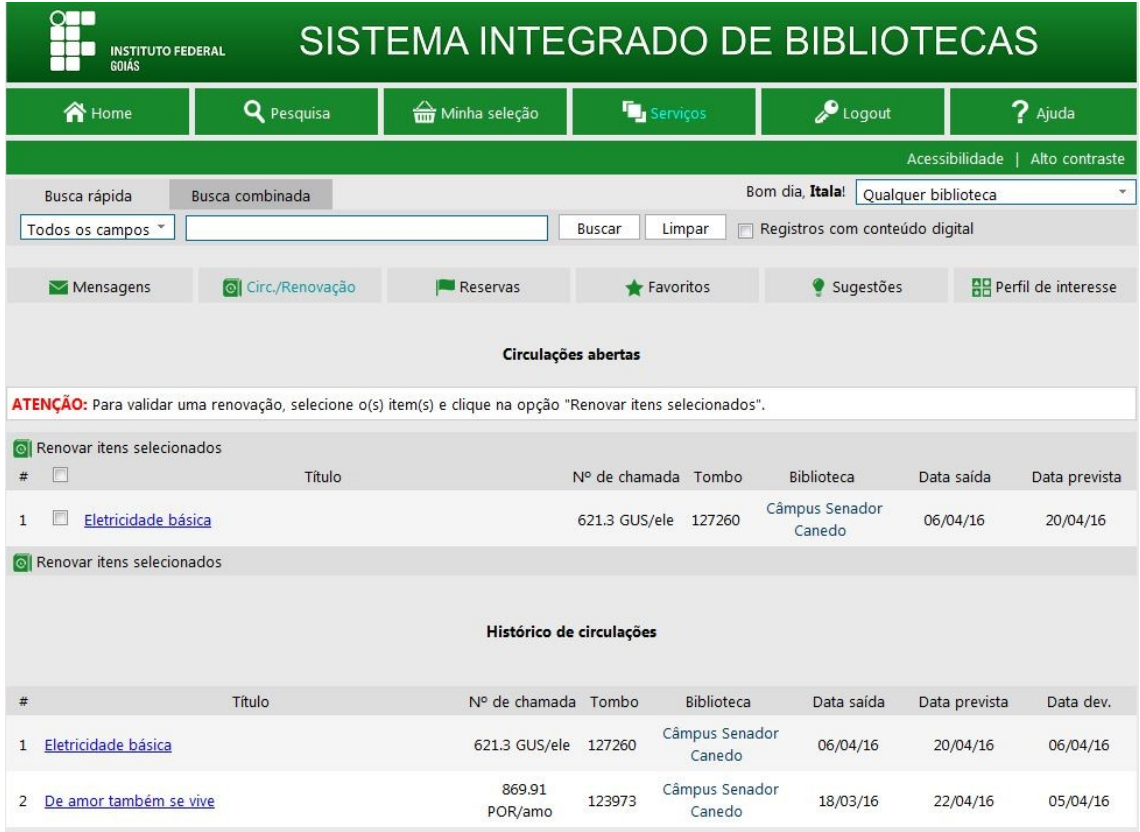

## Para **RENOVAR** um material.

- 1º Clicar em RENOVAÇÃO;
- 2º Selecione o(s) exemplar(es) a serem renovados;
- 3º Clique no botão RENOVAR;
- Verifique a nova data de devolução.

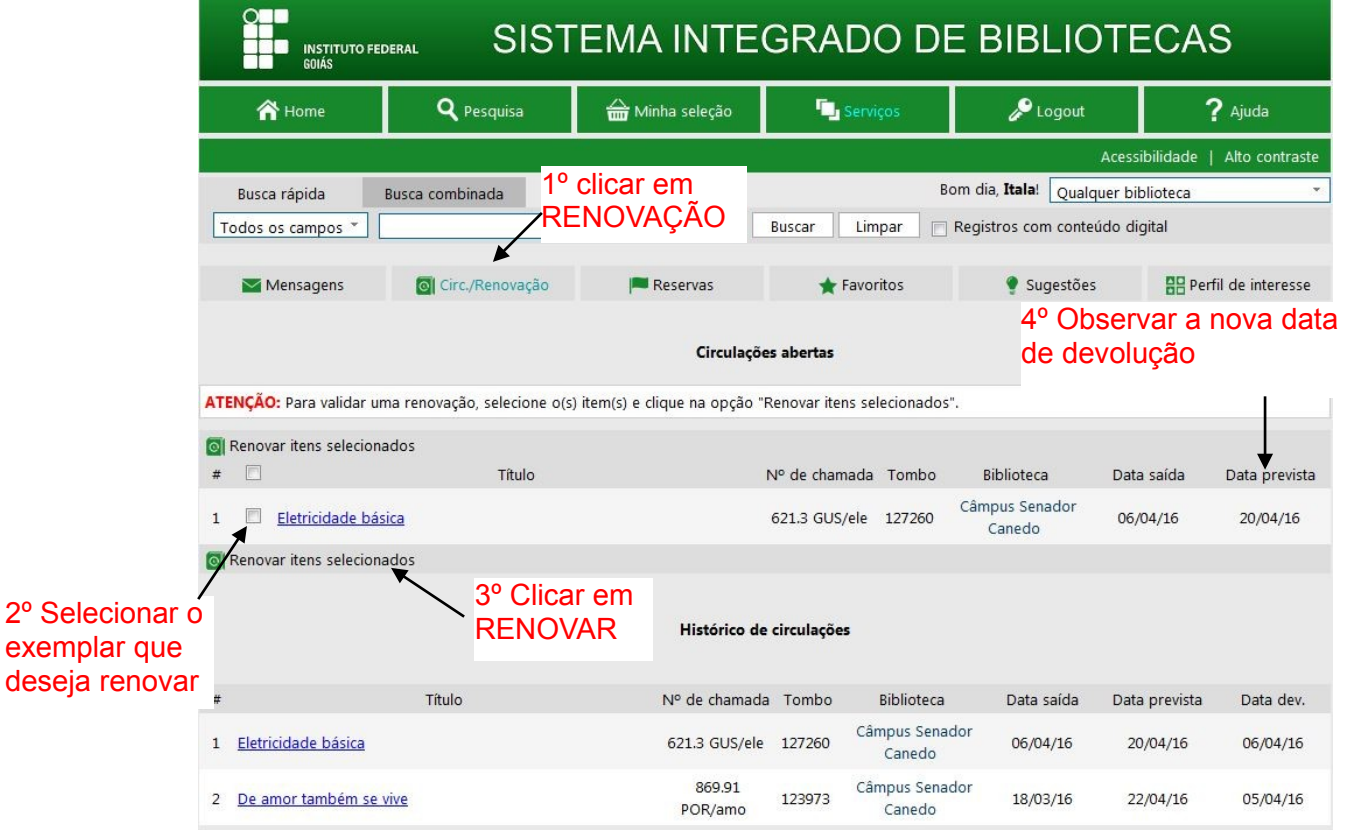

OBS: Só será possível renovar um material se ele não estiver reservado e se o usuário estiver com a situação normal na biblioteca e na Instituição.

## Para **RESERVAR** um material

- 1º Acessar o portal da biblioteca e faça o loguin;
- 2º Faça a busca pelo material que interessa
- 3º Selecione a Biblioteca (Câmpus Senador Canedo)

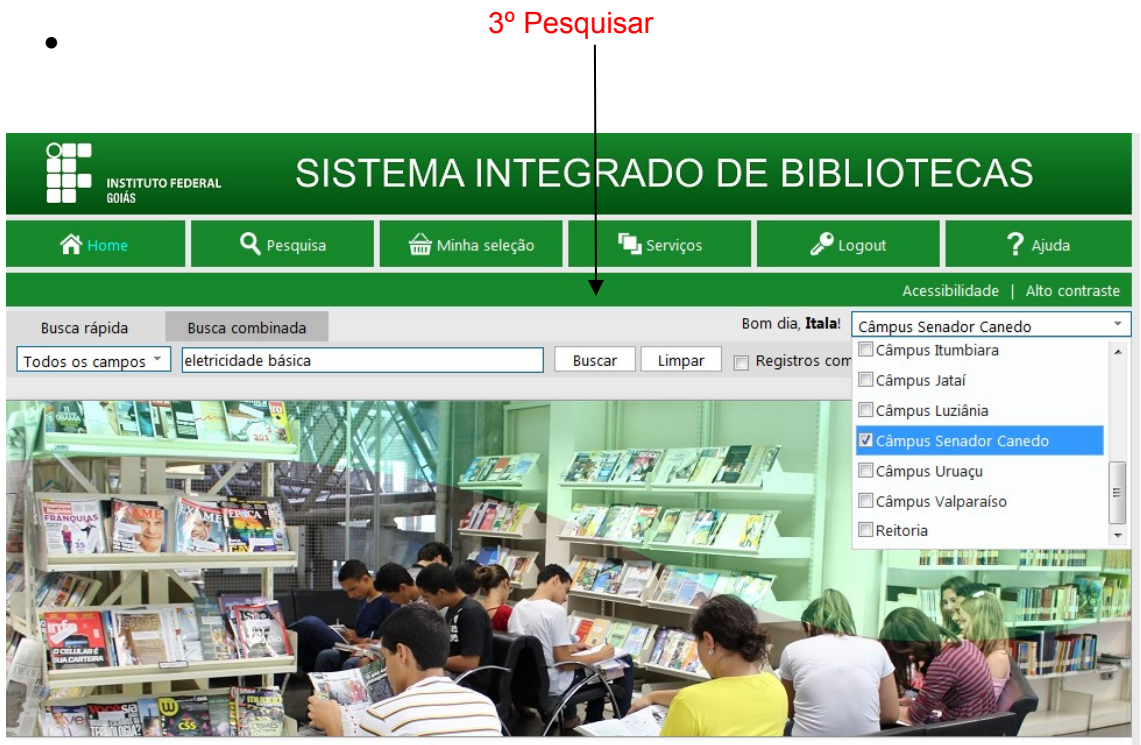

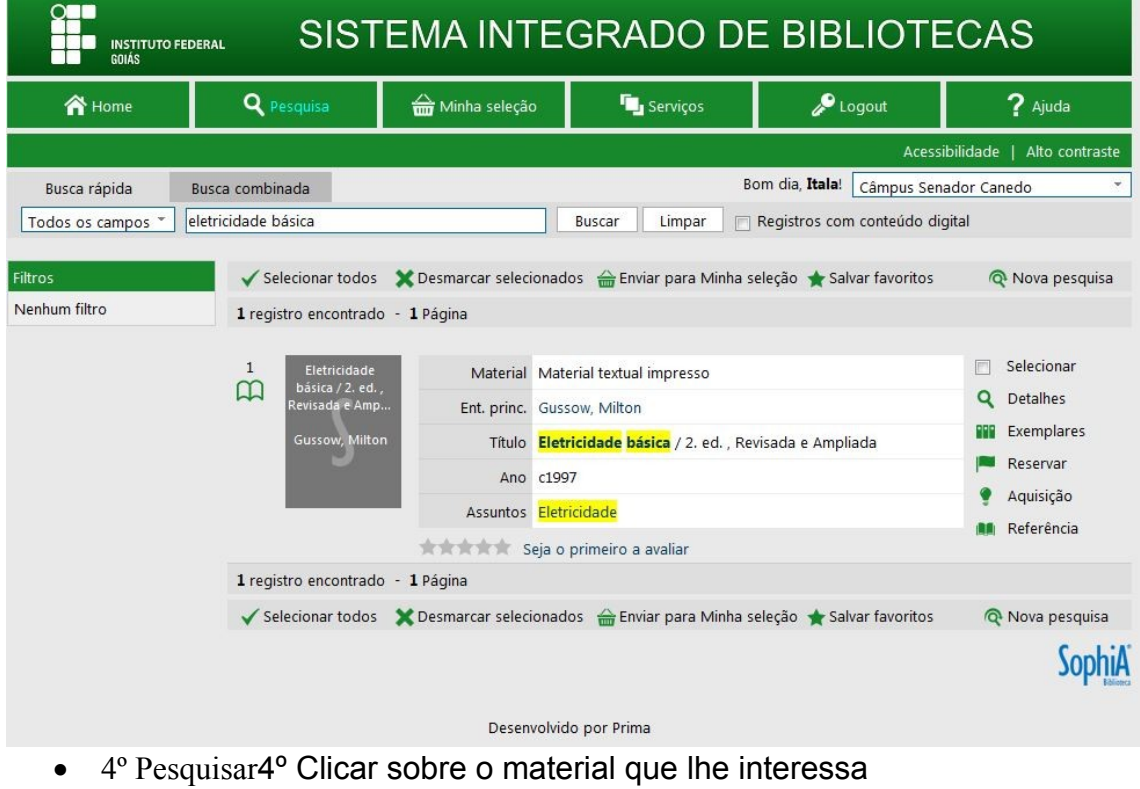

 5º Verificar a situação do material, se ele estivar emprestado e ainda tiver interesse no mesmo, clicar em RESERVA

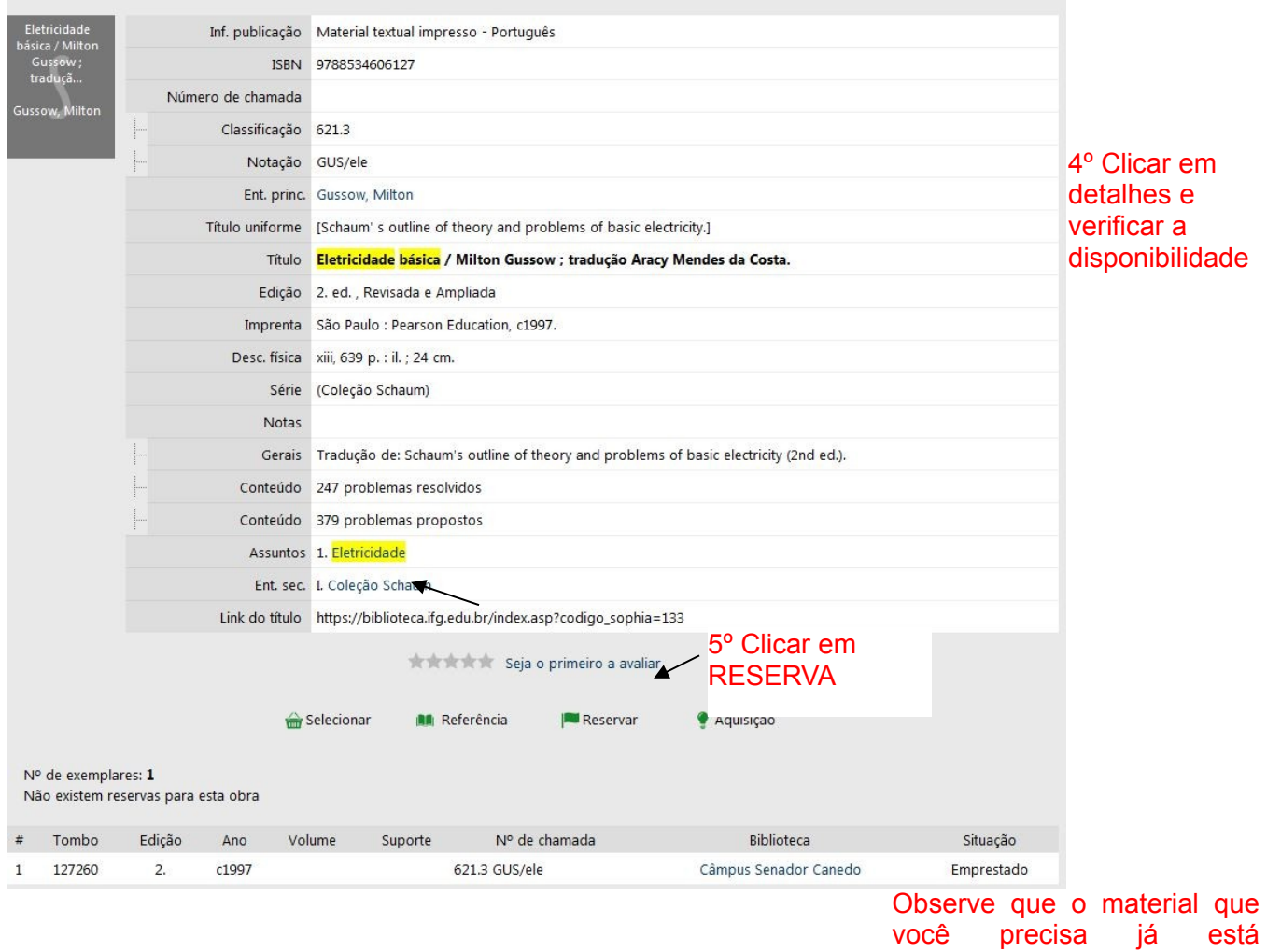

emprestado. Neste caso,

você poderá reservá-lo.

Reserva concluída!